# Moodle 1/C: Fájl feltöltése

Tartalom hozzáadása – Fájl feltöltése

Dr. Bujdosó Gyöngyi DEIK 2016. szeptember 29.

### Szerkesztés bekapcsolása

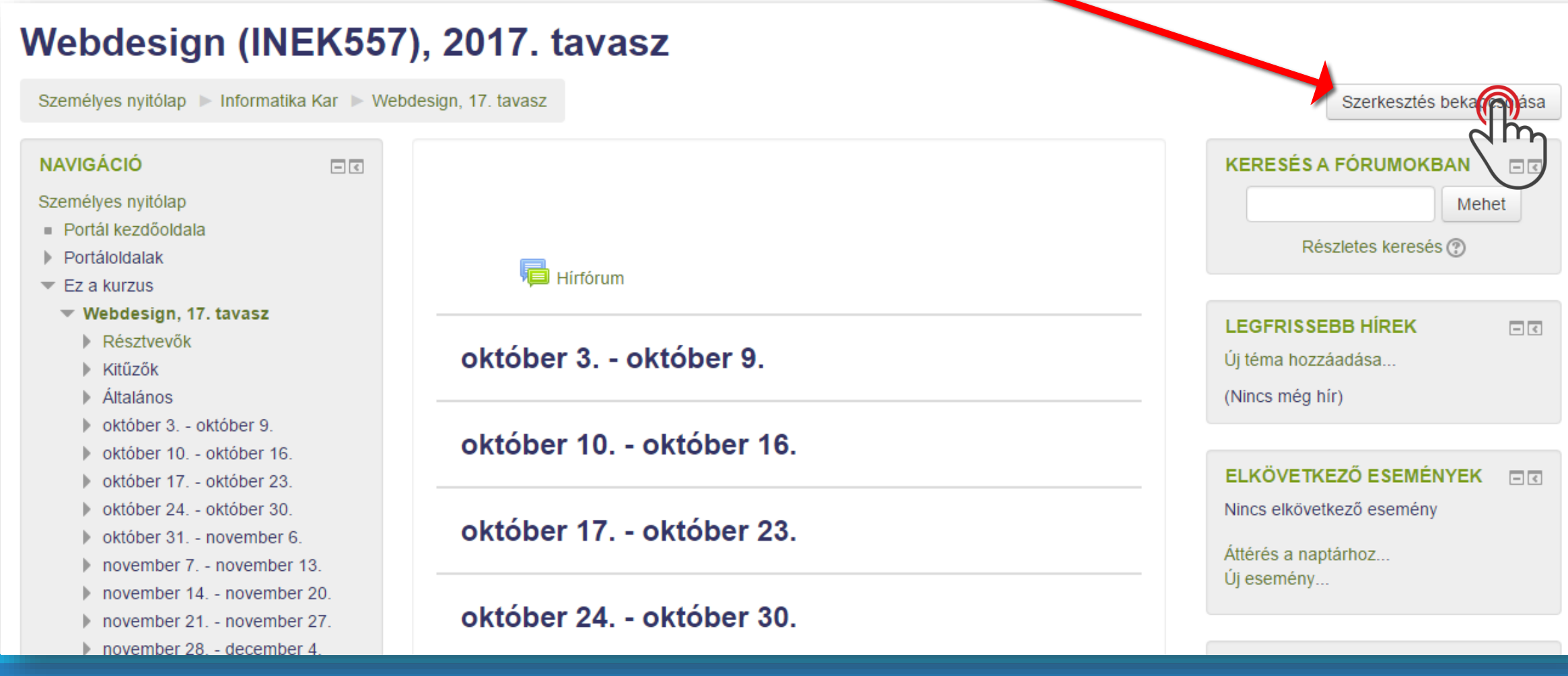

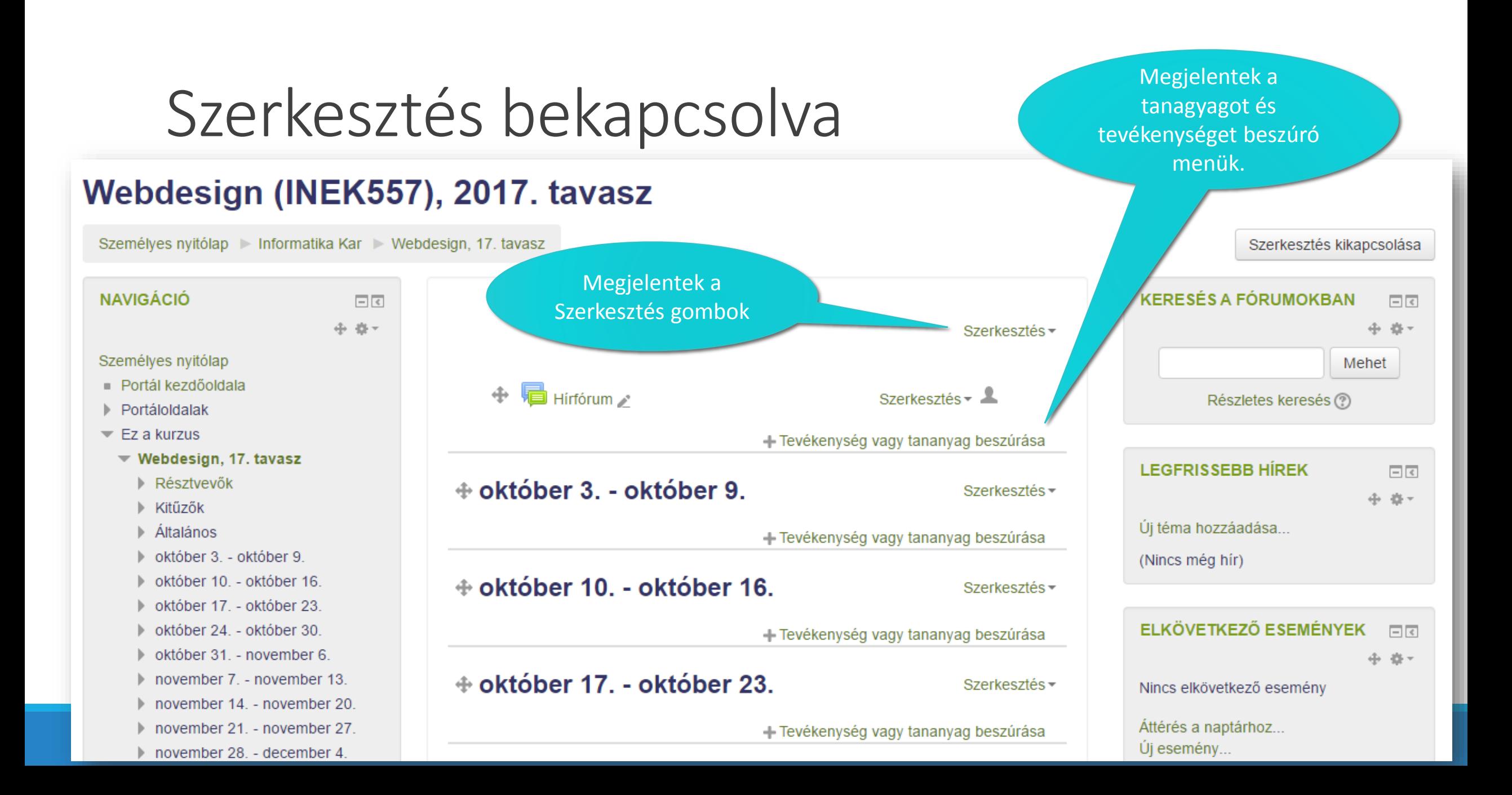

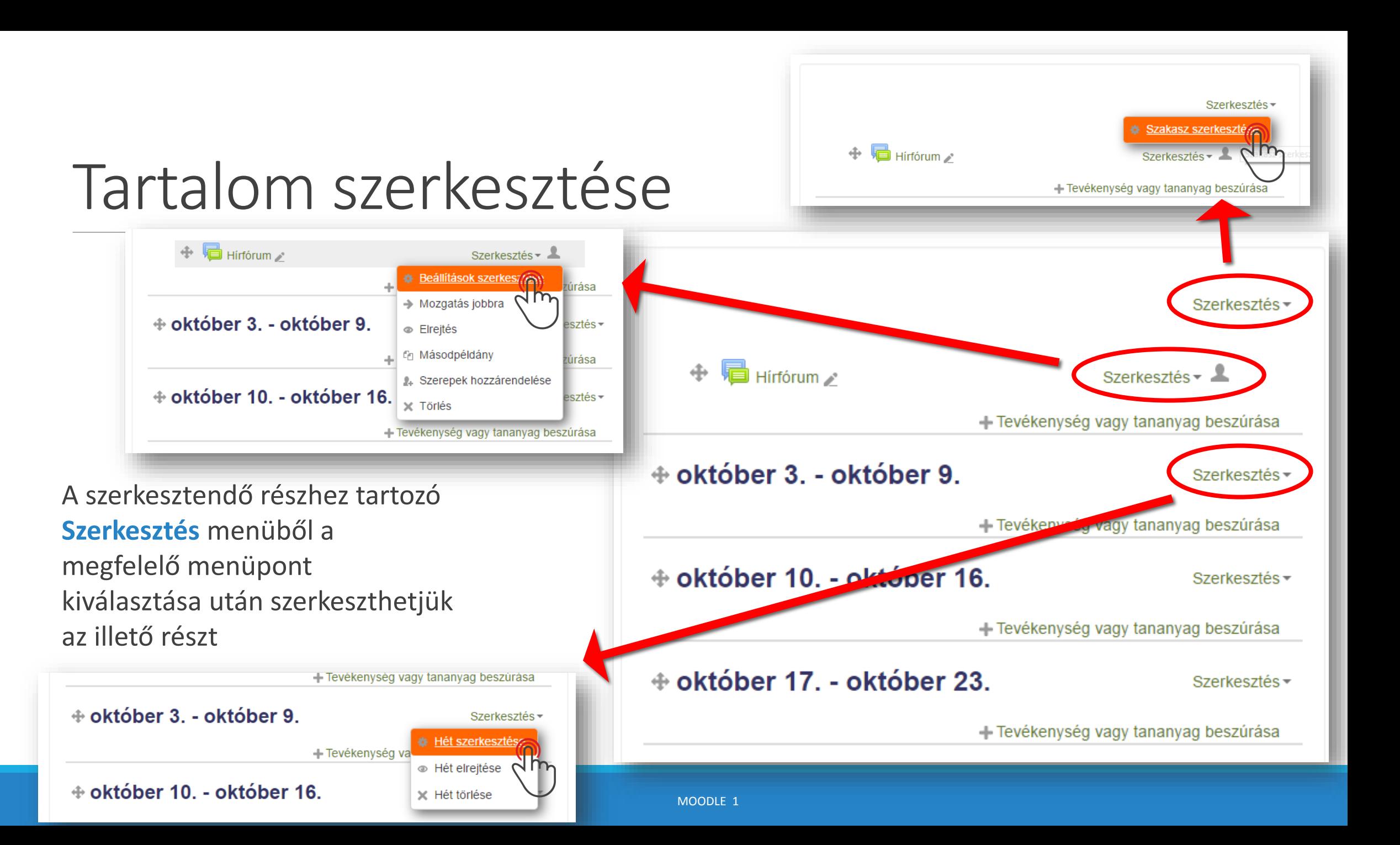

## Tartalom: Kurzus fejrészének szerkesztése

A kurzus bevezető, mindig látható, általános részének szerkesztése

Minden téma/hét fejrészének a szerkesztése hasonló módon történik.

A módosítások érvényesítéséhez kattintson a

**Módosítások mentése** 

gombra.

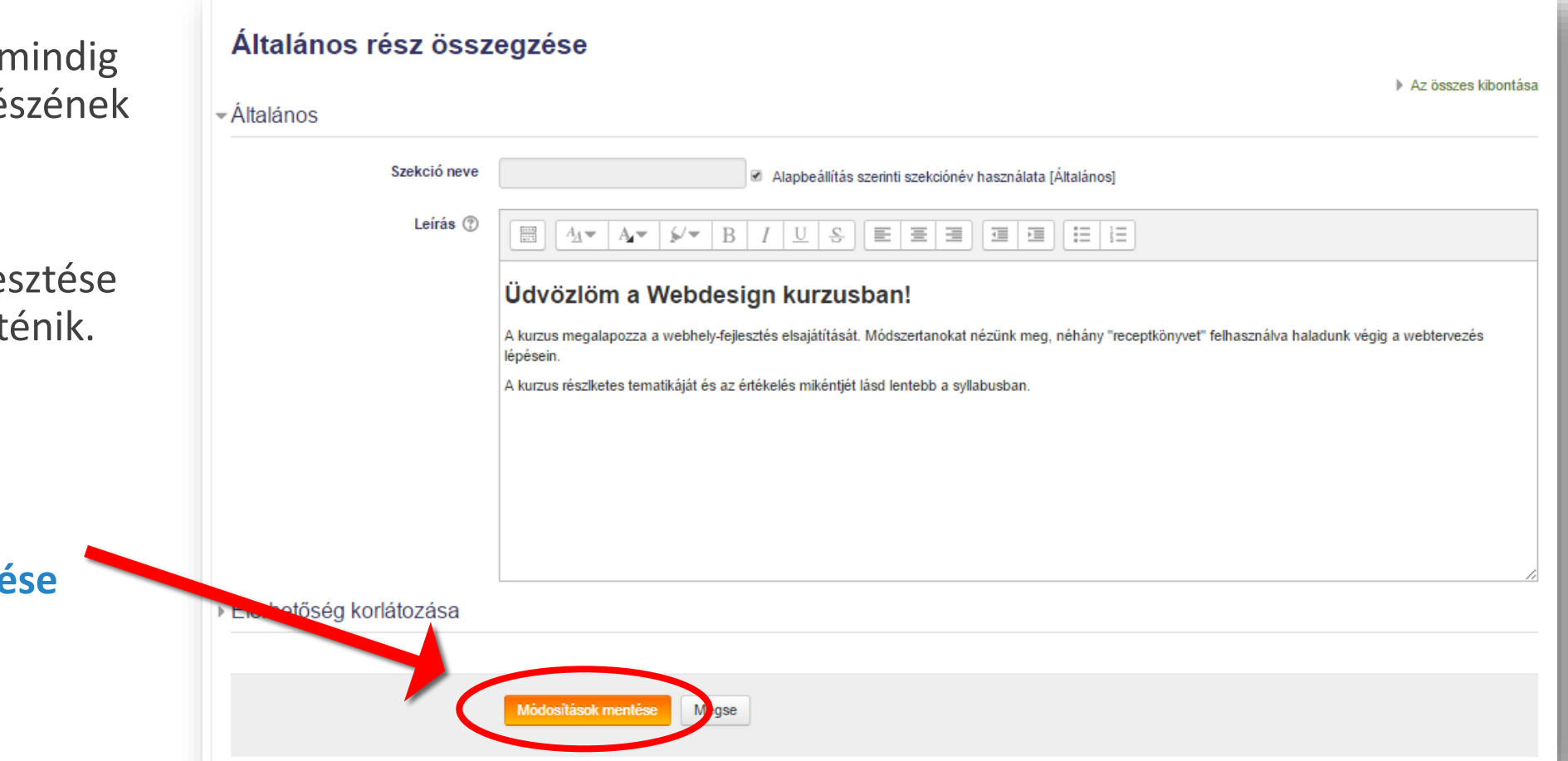

# Tartalom: Fájl feltöltése

Ha valamilyen fájlt kíván oktatóként feltölteni a kurzus résztvevői számára, az adott résznél kell kiválasztania a

#### **Tevékenység vagy tananyag beszúrása**

menüből a

#### **Tananyag**

elemet, majd kattintson a

### **Hozzáadás**

gombra

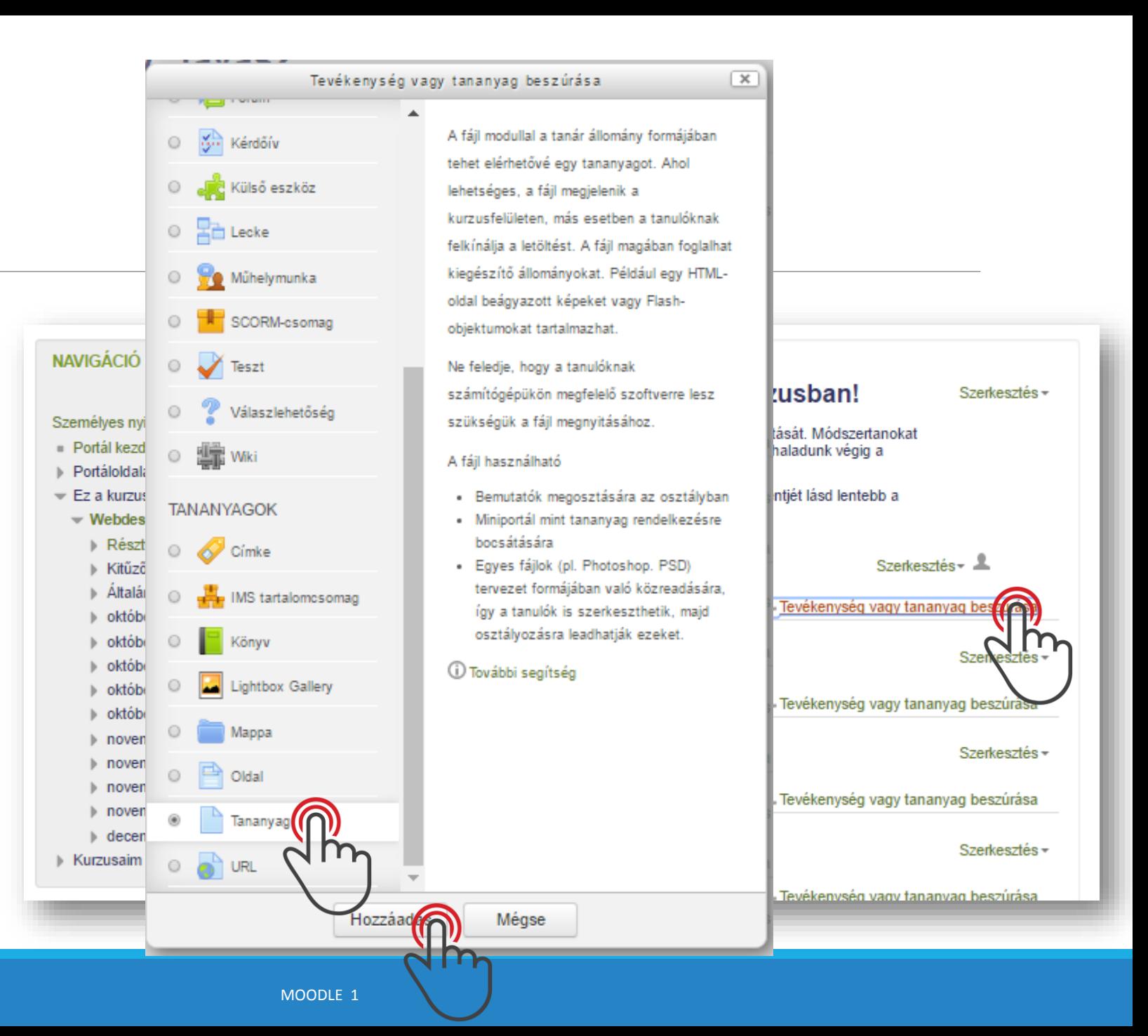

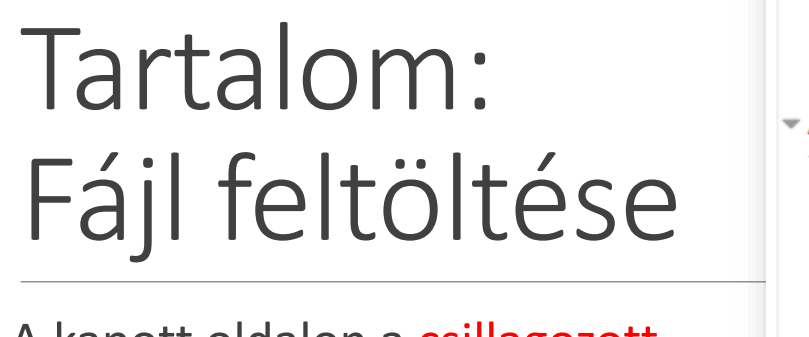

A kapott oldalon a csillagozott részek kitöltése kötelező

A többi rész az oktató szándékaitól függően adandó meg

Itt az oldal eleje látható

**Név**: Ez szerepel majd linkként a szakaszban

**Leírás**: Érdemes emlékeztetőt írni arról, mit tartalmaz a feltöltött fájl

Az állományfeltöltő részbe egyszerűen csak be kell húzni a kívánt fájlt vagy fájlokat

#### $\blacksquare$ Új Tananyag hozzáadása $_\odot$

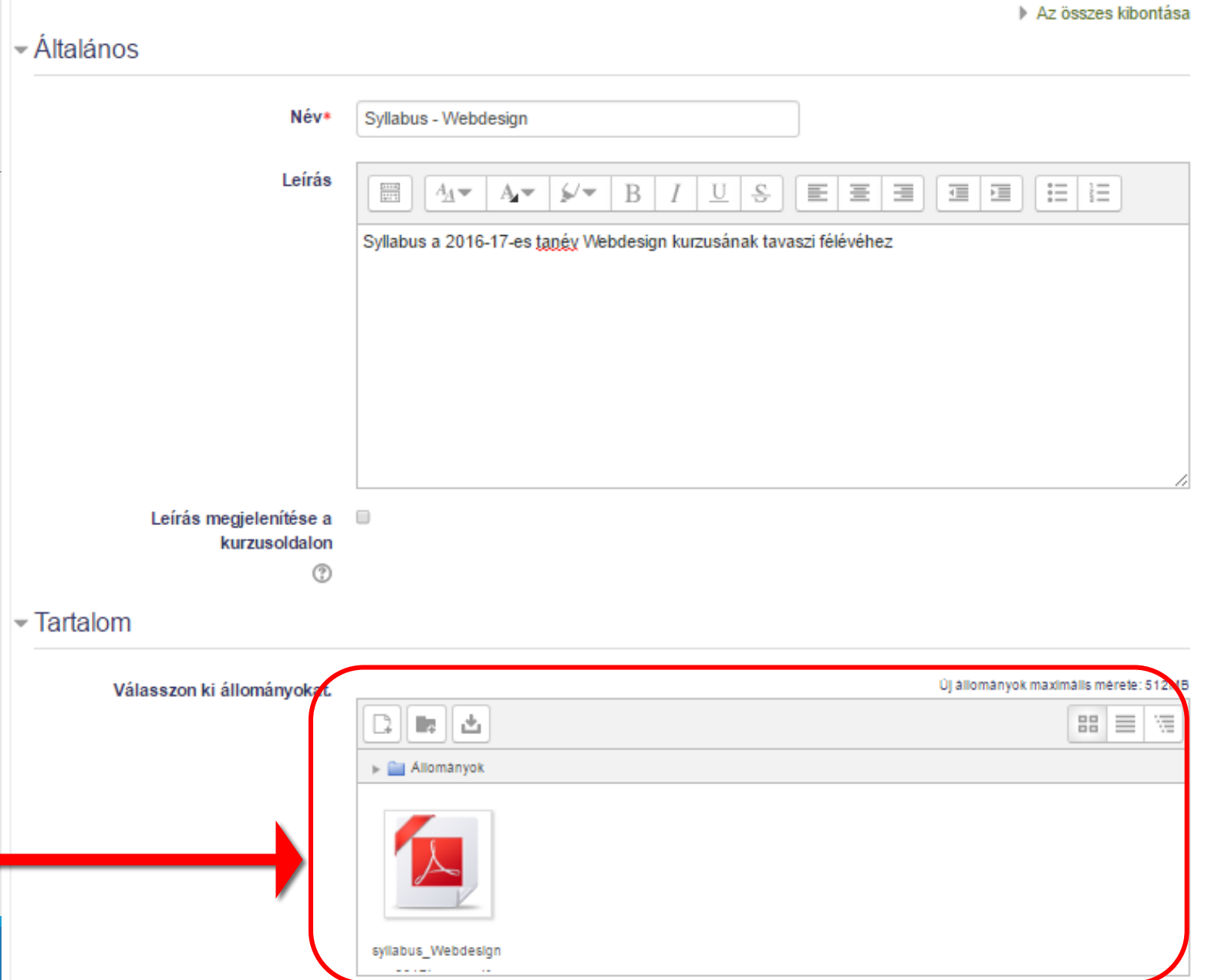

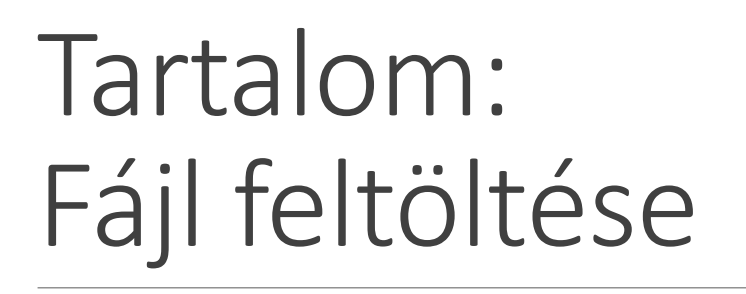

Ha mást nem akarunk beállítani (a syllabushoz más nem szükséges), a mentésre rá kell kattintani valamelyik

#### **Módosítások mentése…**

gombra (a további szándéktól függően választva)

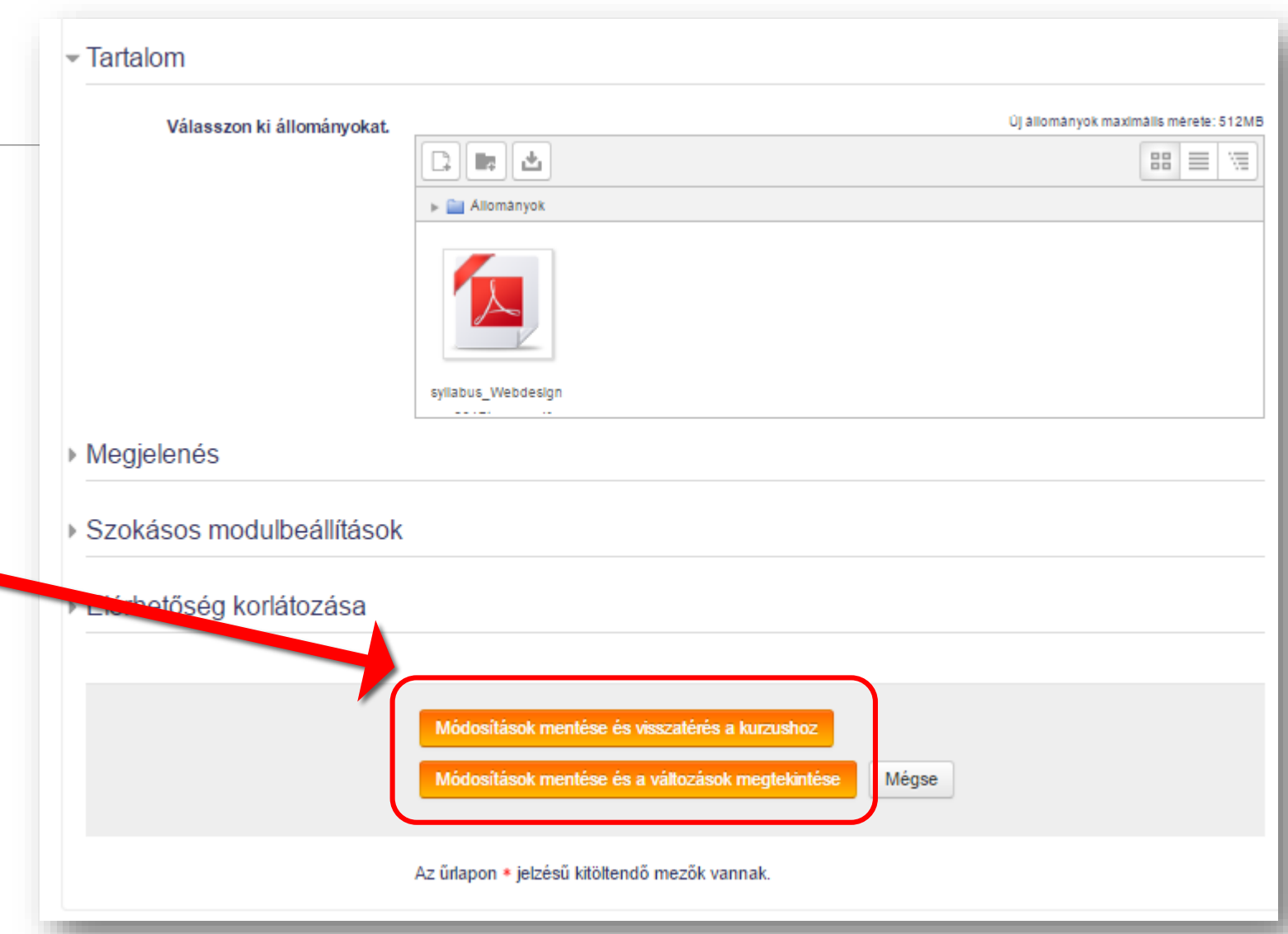

## Sorrend változtatása

### **Tartalom feltöltve**

#### Üdvözlöm a Webdesign kurzusban! Szerkesztés-

A kurzus megalapozza a webhely-fejlesztés elsajátítását. Módszertanokat nézünk meg, néhány "receptkönyvet" felhasználva haladunk végig a webtervezés lépésein.

A kurzus résziketes tematikáját és az értékelés mikéntjét lásd lentebb a syllabusban.

Hírfórum A

Syllabus - Webdesign

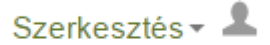

Szerkesztés <del>▼</del>

+ Tevékenység vagy tananyag beszúrása

#### Üdvözlöm a Webdesign kurzusban!

Szerkesztés <del>-</del>

A kurzus megalapozza a webhely-fejlesztés elsajátítását. Módszertanokat nézünk meg, néhány "receptkönyvet" felhasználva haladunk végig a webtervezés lépésein.

Syllabus - Webdesign

A kurzus résziketes tematikáját és az értékelés mikéntjét lásd lentebb a syllabusban.

Szerkesztés-

Hírfórum A

Szerkesztés  $\sim$   $\blacksquare$ 

 $+$  Tevékenység vagy tananyag beszúrása

#### DR. BUJDOSÓ GYÖNGYI · DEBRECENI EGYETEM INFORMATIKAI KAR

**Első helyre húzva**